## **Постановка задачи для работы с конфигурациями 1С: Управление торговлей, ред.11.5 (далее 1С:УТ) и 1С: Управление нашей фирмой, ред. 3.0 (далее 1С:УНФ)**

### **Содержание**

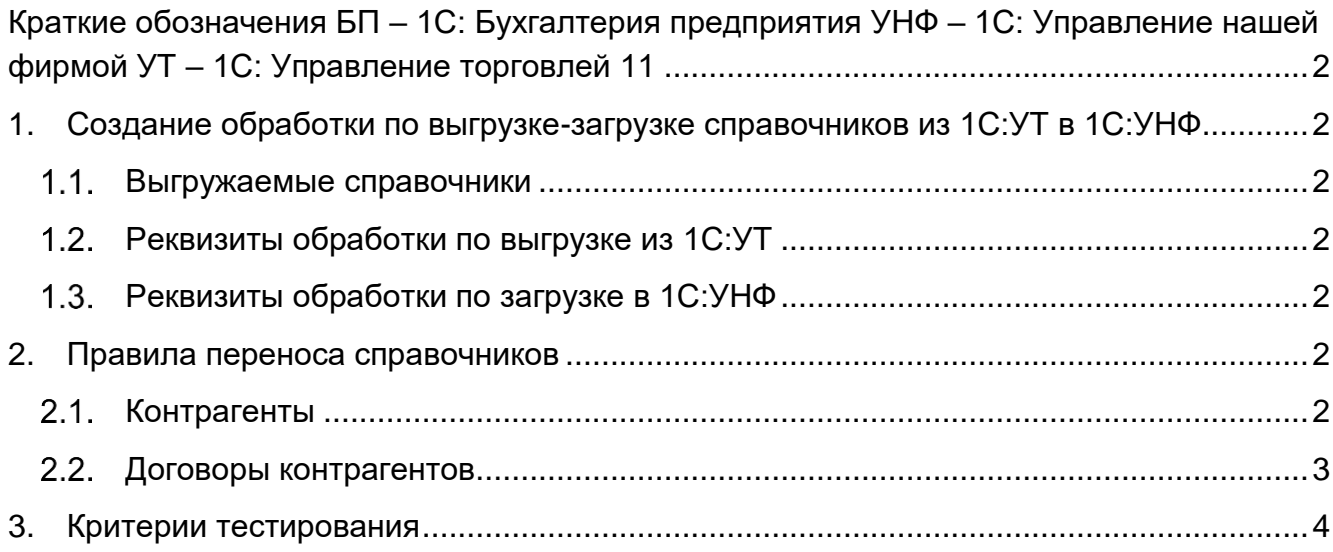

#### <span id="page-1-0"></span>**Краткие обозначения**

БП – 1С: Бухгалтерия предприятия УНФ – 1С: Управление нашей фирмой УТ – 1С: Управление торговлей 11

### <span id="page-1-1"></span>**1. Создание обработки по выгрузке-загрузке справочников из 1С:УТ в 1С:УНФ**

Обработка используется для выгрузки справочников из информационной базы 1С:УТ и загрузки данных в 1С:УНФ.

#### <span id="page-1-2"></span>1.1. Выгружаемые справочники

- Контрагенты;
- Договоры с контрагентами.
- <span id="page-1-3"></span>1.2. Реквизиты обработки по выгрузке из 1С:УТ

Реквизиты обработки:

- 1) Файл выгрузки выбор файла формата XML на диске пользователя в который выгружаются данные
- 2) Кнопка «Выгрузить» по нажатию, происходит выгрузка справочников в файл

#### <span id="page-1-4"></span>Реквизиты обработки по загрузке в 1С:УНФ

Реквизиты обработки:

- 1) Файл загрузки выбор файла формата XML на диске пользователя из которого загружаются данные
- 2) Кнопка «Загрузить» по нажатию происходит загрузка справочников из файла

#### <span id="page-1-5"></span>**2. Правила переноса справочников**

#### <span id="page-1-6"></span>2.1. Контрагенты

l

Таблица сопоставления реквизитов:

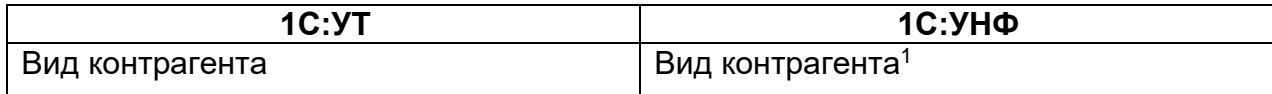

<sup>1</sup> При этом, если в 1С:УТ вид контрагента установлен как «Юр. лицо (нерезидент)» или как «Обособленное подразделение юр. лица», в 1С:УНФ вид контрагента устанавливается, как «Юридическое лицо».

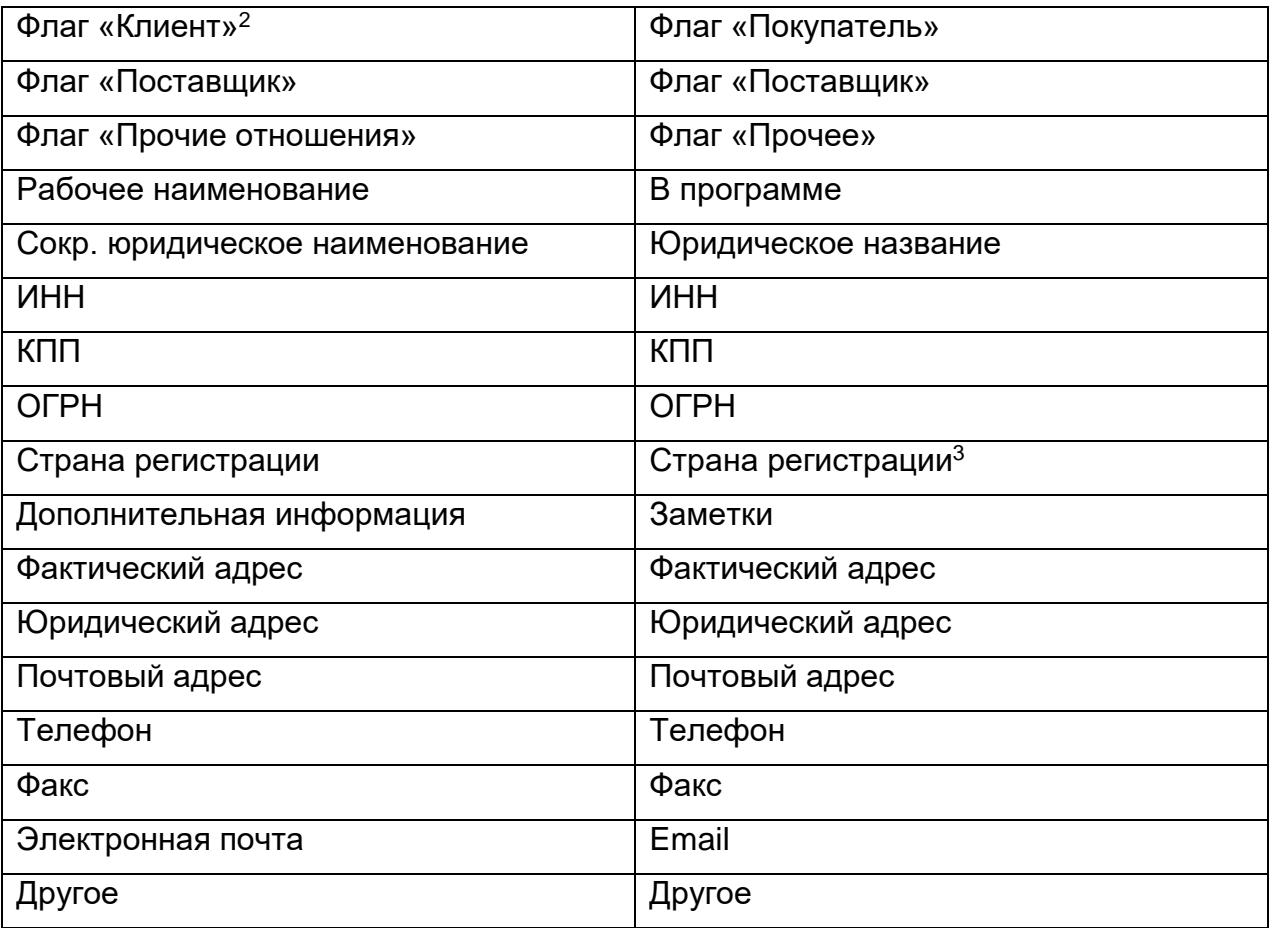

# <span id="page-2-0"></span>2.2. Договоры контрагентов

l

Таблица сопоставления реквизитов:

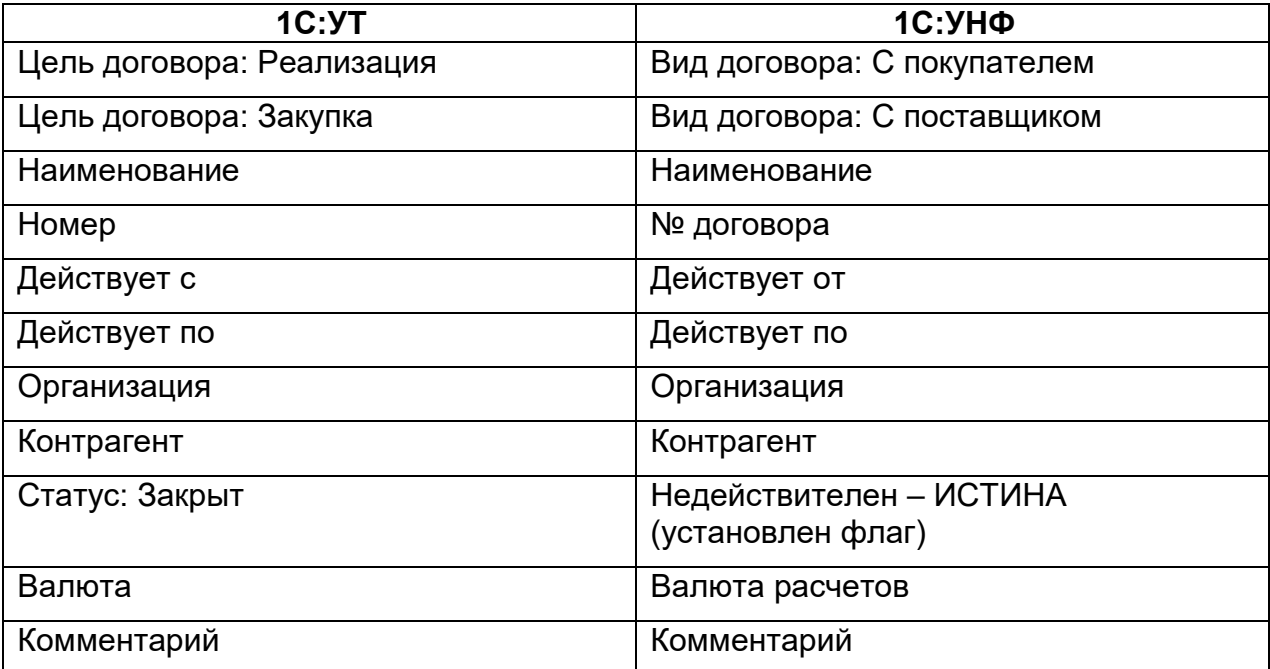

<sup>2</sup> Флаги «Клиент», «Поставщик» и «Прочие отношения» проверяются в партнере, к которому относится контрагент.

<sup>3</sup> Только, если в 1С:УТ вид контрагента установлен как «Юр. лицо (нерезидент)», для остальных случаев устанавливается, как «Россия».

#### <span id="page-3-0"></span>**3. Критерии тестирования**

Для всех реквизитов справочников, которые не приведены в таблицах сопоставления, ожидается заполнение по аналогии с вновь созданным пользователем элементом справочника по кнопке «Создать».

Все реквизиты, которые заполняются значениями по умолчанию и не изменяются в рамках этой постановки (не указаны в таблицах сопоставления, либо не указаны особые правила по их заполнению) – должны заполняться этими значениями по умолчанию, иное поведение считается ошибкой и требует исправления.